白井市環境調査

# —生物分布調査の手引きー

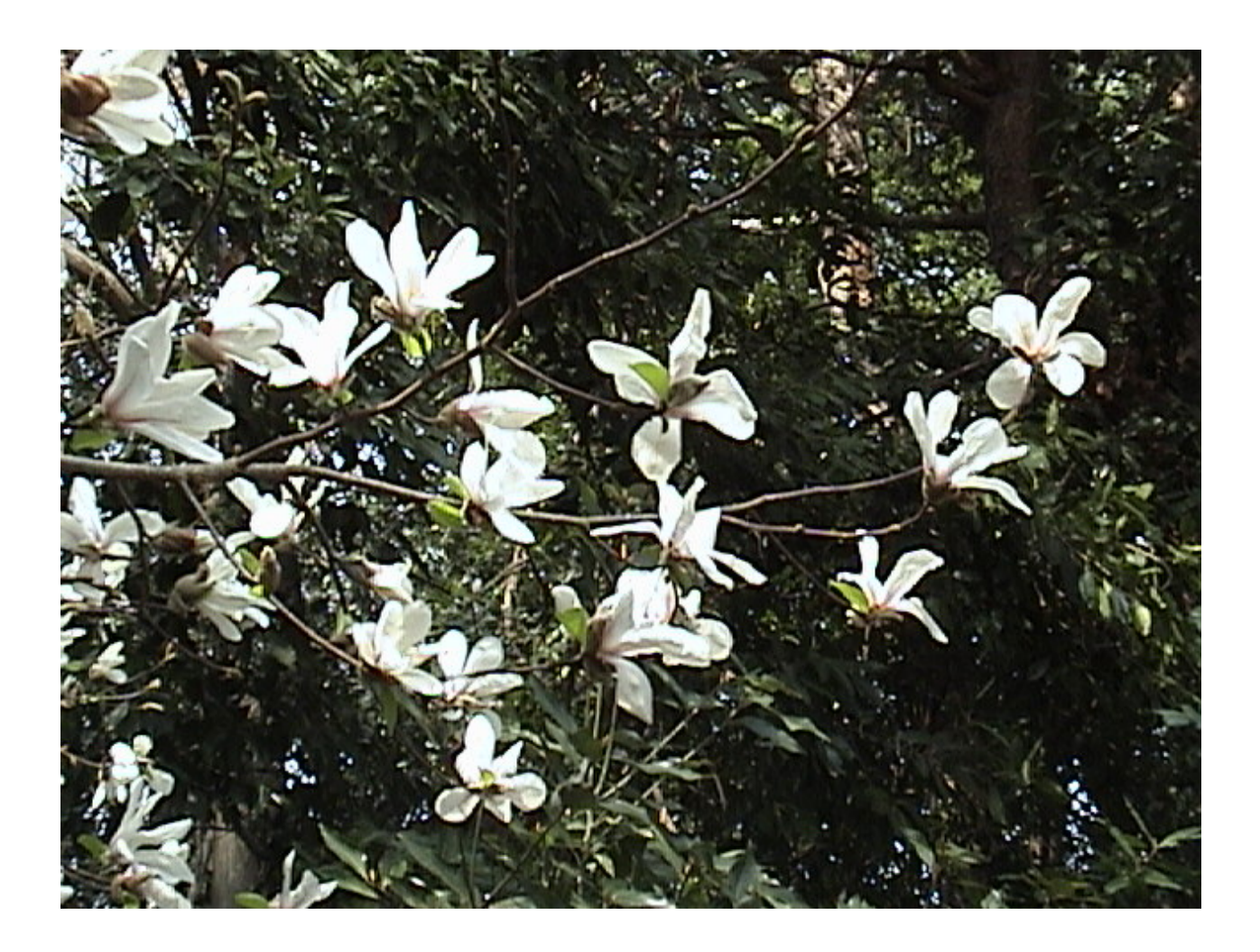

2005.4.4 東邦大学 地理生態学研究室

## はじめに

 地域の自然環境調査において、生物相の解明と分布調査は、もっとも基本的な調査項目です。生物相 の調査は、地域に生息している生物の目録を作成することであり、分布調査は生物の生息場所を明らか にすることです。

 山林を切り払って住宅地開発を行ったり、水田を埋め立てて道路を通したりする場合には、開発予定地 に貴重な生物が生息していないかどうかをあらかじめ確かめる必要があります。生物を保護し、絶滅を回 避するためには、開発予定地が唯一の生息地なのか、それとも他に生息地があるのかどうか、正確な情 報が必要だからです。

 開発にあたっては、いわゆる環境アセスメントが行われます。しかし、残念なことに開発計画がほとんど 決まった状態でアセスメント調査が行われる事例が多く、たとえ貴重な生物の分布が確認されたとしても 開発計画が止まったり、計画の内容を変更するまでに至らない、という事が多いのです。貴重な自然をむ ざむざと失ってしまわないためにも、開発計画のあるなしにかかわらず、地域のどこに貴重な自然が残っ ているのか、前もって詳しく把握しておく必要があります。

 生物の分布を知ると言うことは、生物そのものをよりよく知るために、もっとも基本的なことです。つまり、 自然環境調査の根幹をなす調査なのです。さらに、生物を探して、市内を歩くことは、自然環境を自分の 目で確かめることにもつながります。現場を知ると言うことです。自然の意外な豊かさを知り、郷土を愛す る心を育むきっかけにもなり、解決しなければならない問題に気付く機会ともなります。

 この手引きでは、市町村の規模で分布調査を行う場合の調査手順を、コブシを事例にして解説します。 早春の雑木林でまるでウェデイングドレスのような純白の花を咲かせるコブシは、白井の樹林地を象徴す る樹木であると言えるでしょう。毎年この時期を楽しみにしているファンも多いことと思います。花が咲く3 月下旬が分布調査の最適時期です。基本をマスターしたら、他の生物にも応用が利くようになります。 さあ、コブシの分布調査にでかけましょう。

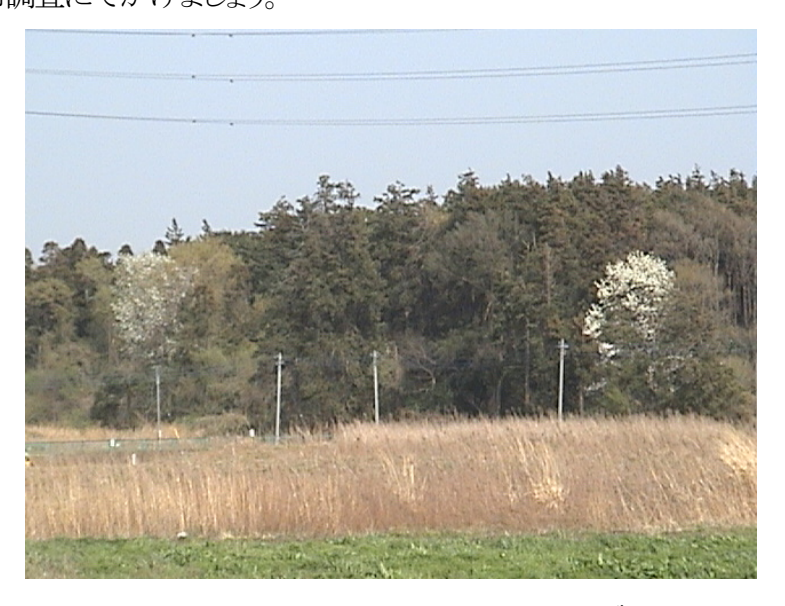

遠目でもはっきりとわかる早春のコブシ

## 分布調査の流れ

0)対象種を決める

- 1) 地図を用音する
- 2)現地を歩き、目的とする生物を探す
- 3)発見した生物の位置を地図に記入する
- 4)発見した個体の特徴をカードに記録する
- 5)発見した個体のリストと分布図を作成する

6)分布の特徴を読み取る

# 分布調査の流れ

# 0)対象種を決める

調査対象種を1種、あるいは数種に絞って詳細かつ広範囲の分布調査を行う場合、対象種を選ぶ際に、 なぜその種を選んだのかというはっきりとした理由が求められます。コブシを選ぶ場合にも、理由が必要 です。はじめは野生の感で、"コブシには何かあるな"、という理由で決めてしまったとしても、報告書を書 くまでには客観的な理由を書き出せるようにしておきましょう。理由を書き上げるためには、コブシに関す る既存の文献を読み、その生物学的特徴や、生物地理学的特徴、系統学的位置付け、そして生育状況 (個体数が減少傾向にあるのかどうか)についても情報を仕入れておきます。分布調査の対象種を決める にあたって考慮するとよい項目のチェックリスト(図1)を作っておいて、文献から仕入れた情報に基づい て、チェックリストの項目を埋めていきます。気になっている生物の生育・生息状況については、過去の情 報があるとよいのですが、これには予備調査として地元の人々への聞き取り調査をしておくとよいでしょう。 下の図は、ある種の個体数を継続観察し、モニタリングする種を選ぶ際の基準(理由)を整理するために 作った作業概念図です。分布調査の対象種選びにも共通して使えるので、ここに示しました。

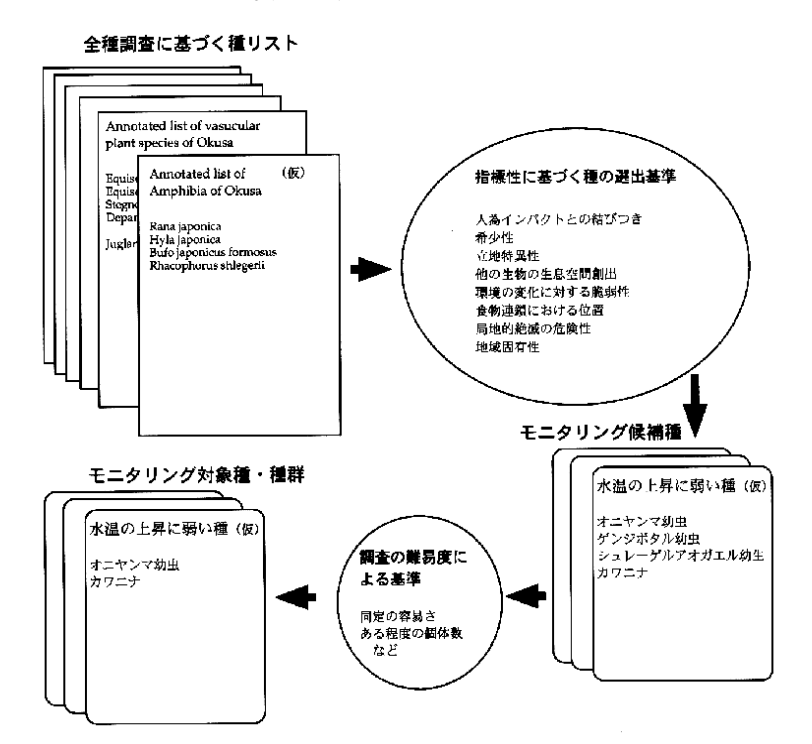

## 1) 地図を用意する

 分布調査に用いる地図は、対象生物の生息密度や移動範囲を考慮して適切な縮尺の地図を用意しま す。野外で調査に用いる地図と結果を取りまとめて分布図に仕立てるときの地図は同じではありません。 ここでは、調査に用いる地図について解説します。

 樹木の分布調査では、1/2500 から 1/5000 の都市計画図が適切です。コナラやマツなど1つの林に複数 の樹木が密に生育している場合には、もっと小縮尺の地図を使いますが、分布調査はある程度個体数の 少ない種類、生息密度の小さい種類を対象としますので、上のような縮尺が適当です。次に地図の範囲 ですが、歩いて調査する場合には1日に1km四方をくまなく調べることを目安に、A3の用紙に、1/2500か ら 1/5000 の地図で収まる範囲とするのがよいでしょう。

 白井の自然環境調査では、分布調査の基準区画を2車線の自動車道路、あるいは交通量の多い道路 によって区切られる区画とし、隣り合った市町村の土地も含めて合計 60 区画としました。その理由は別の ところで解説しますが、分布調査用の地図は、前もって準備しておくことが必要です。

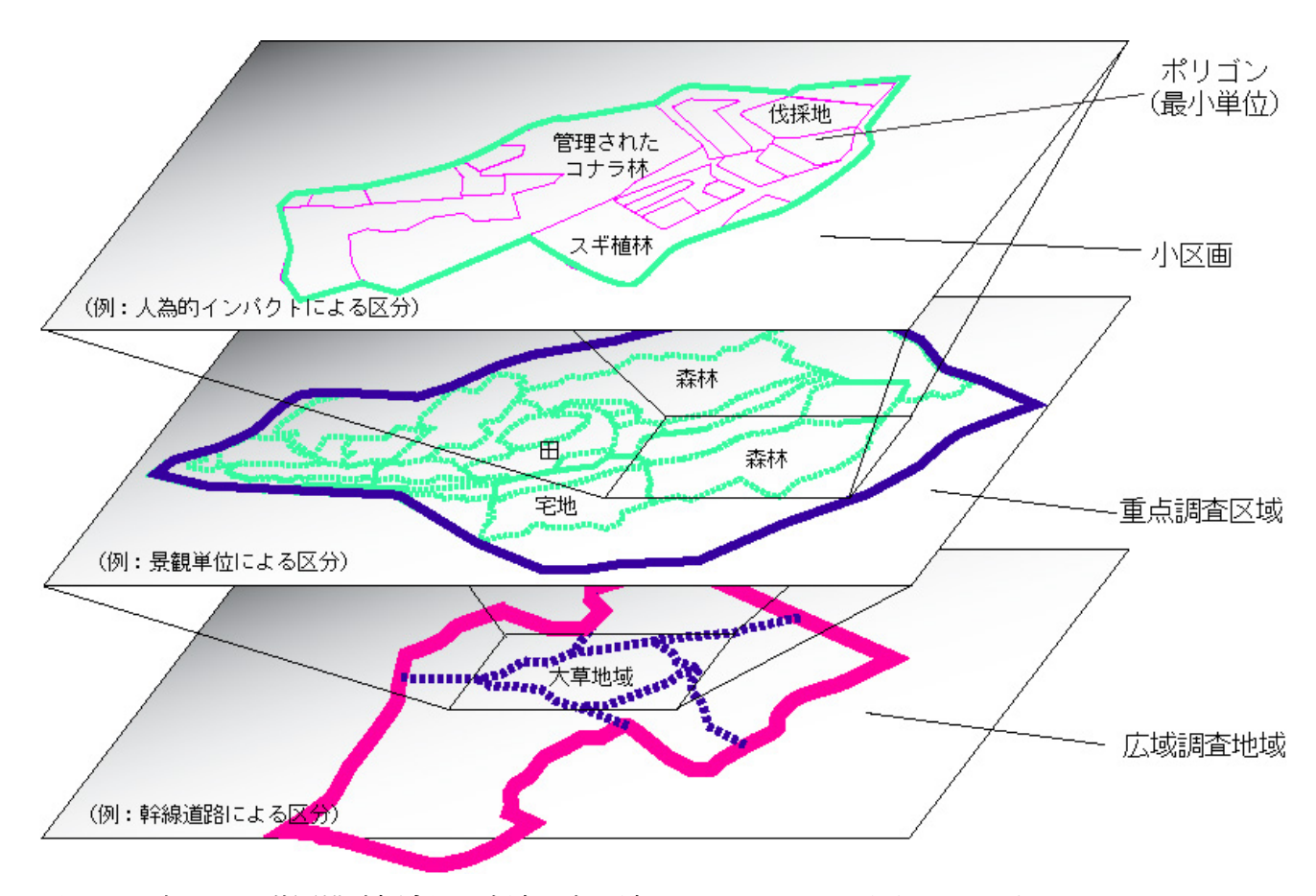

図2 調査区画の階層構造概念図。広域調査地域の区画1つ1つに番号をふってある。

 今回の調査では全体の区画を概観するインデックスマップを用意し、区画に通し番号をふりました。番 号だけでは分かりにくい場合には、大字名などを基準に区画の名称を決めておくと良いでしょう。コブシ のように開花時期が短く、花が終わってしまったら林の樹木に紛れてなかなか見つけにくい種類につい ては、一人で全体を調査することは不可能です。分担を決めて調査し、その結果を責任者が取りまとめる ことになります。そのためにも、調査の要綱は事細かに記載しておきましょう。

各自、受け持ちの調査地が決まったら、インデックス地図をみて、地図の必要な区画の番号と枚数をフ

ァックス(047-472-1162)でお知らせ下さい

 到着した地図の1枚は原図として使わないでとっておいてください。コピーが必要になったらこの地図を 原図として、各自でコピーをします。

 もう1枚は、土地利用図(生物生息地地図)の作成に使います。樹林性の生物にとっては、樹林の分布 が重要な環境要因になります。草原性の生物にとっては、草原がどこにあるかをあらかじめ調べておきま す。コブシの調査であれば、コブシの位置を記入する地図とは別に、土地利用図用の地図に調べた樹林 の範囲を書き込んでください。これによって、コブシの多い樹林、少ない樹林、全くない樹林が区別でき ます。結果を考察する際の重要なデータとなります。

この作業は、現地調査に先立って、色鉛筆で樹林の範囲を書き込んでおくとよいです。ところで、印刷さ れた地図は現地測量が行われた時の状態を示しています。白井市の場合は、(株)パスコが市の委託をう けて 年に撮影した航空写真と現地測量に基づいて、都市計画図が作成されました。そのため、地図が 作製されてからの数年間に樹林が伐採されてしまっている場合があります。そういう場合は、現地調査に 基づいて樹林地の範囲を修正し、書き込みます。草原の調査をする場合も、草原や荒れ地マークの場所 を書き込みますが、地図上では樹林地ほどはっきりとはわかりません。草原の場合は現地で調べる方が 確実で、早いでしょう。

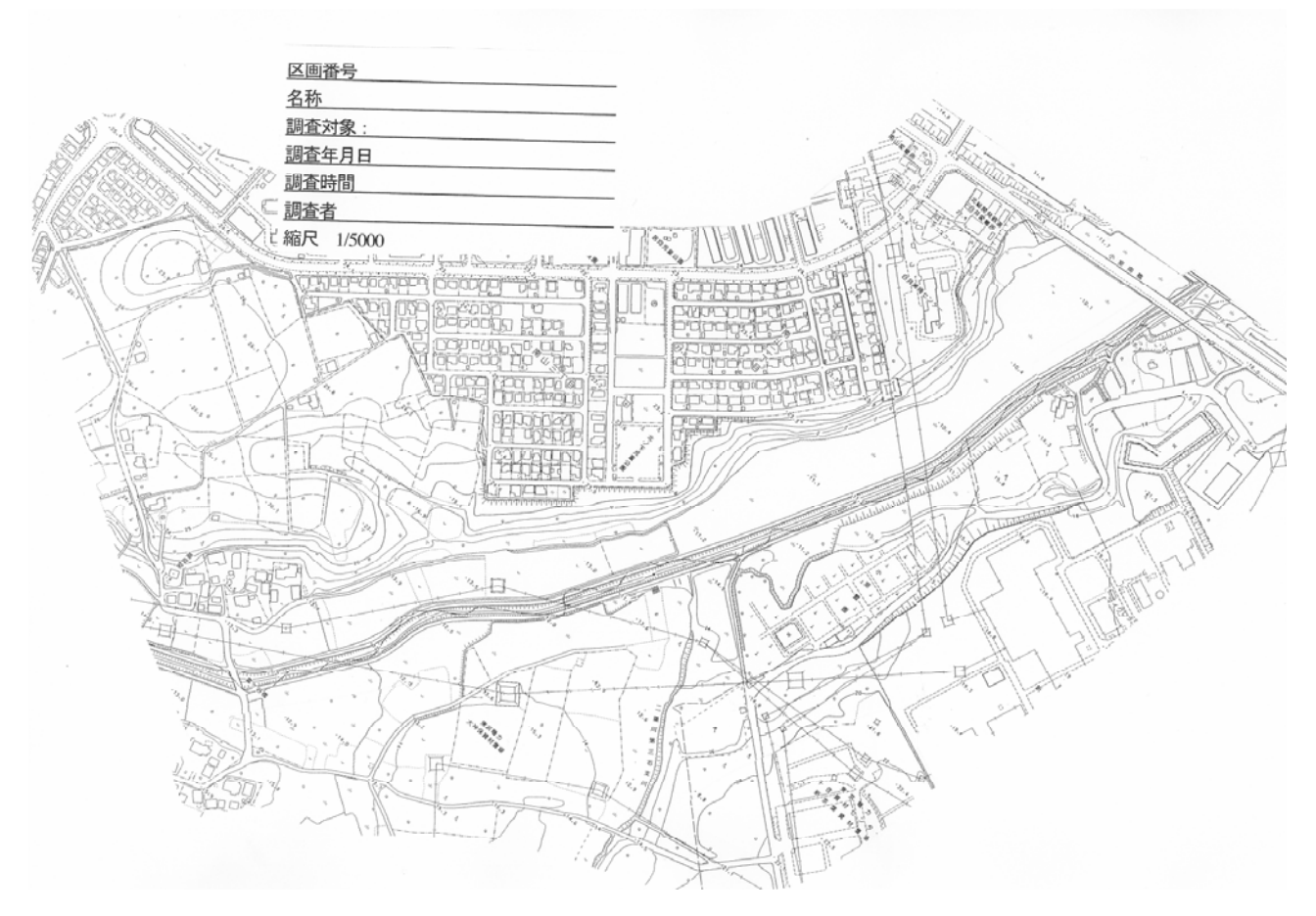

図3 用意した分布調査用の白地図(1/5,000)

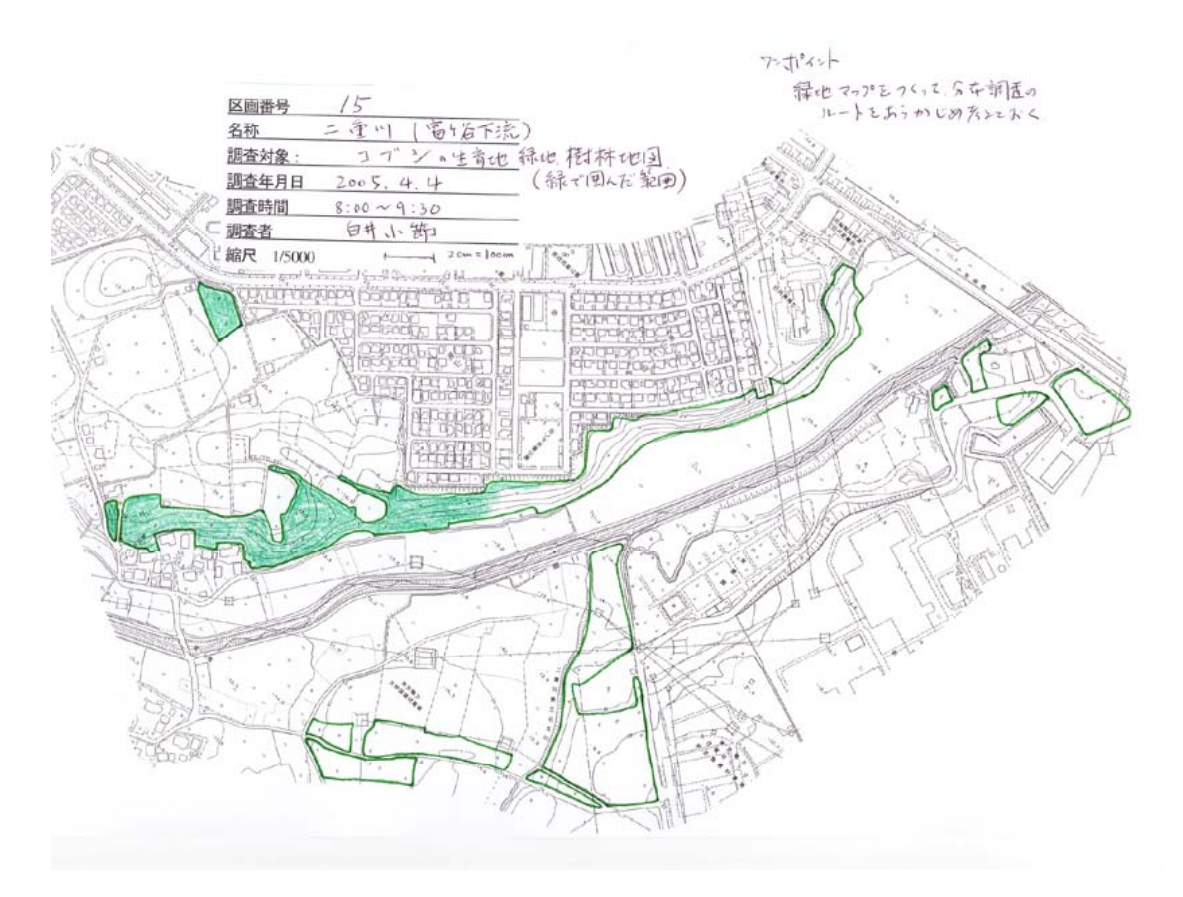

図4 あらかじめ樹林地を色塗りして分布調査すべき場所を確認する作業

# 2) 現地を歩き、目的とする生物を探す

コブシの場合は、開花最盛期の今がまさにもっとも分布調査しやすい時期です。道を歩きながら、肉眼 あるいは双眼鏡を用いて、コブシを探します。1つの林に数本程度しか生育していないような場合、自動 車にのってコブシを探すことも便利な方法ですが、交通事故のおそれがあるので、運転手は運転に専念 し、助手席の人間がコブシを探すようにしてください。

# 3) 発見した生物の位置を地図に記入する

そして発見したコブシの位置を地図に記入します。マークは赤ボールペンではっきりと印をして、発見 順に番号を書き込みます。番号は、区画単位で付けていきます(11 区画の 25 番なら 11-25、5区画の 12 番なら 5-12 のように)。地図を正確に読まないと位置を間違えます。歩いたルートを地図に書き込んでお きましょう。要所要所で自分の位置を確認してください。

 位置を確認するため、必ずしも生えている木の根本まで行く必要はありません。花が咲いている時期が 短いので、位置の確認を急ぎ、あとでゆっくりと木の位置を記録するほうが効率がよいでしょう。

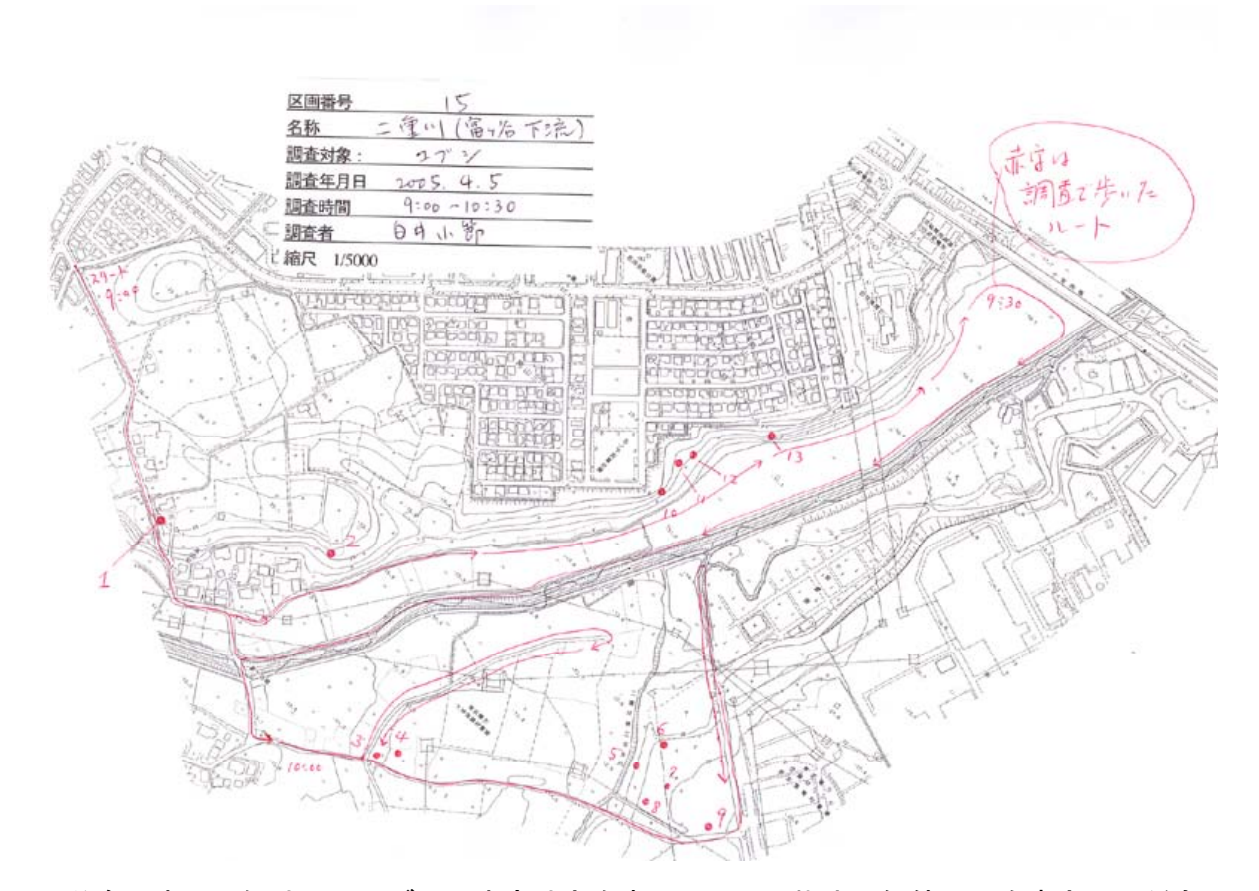

# 図5 分布調査の記録地図。コブシの生育地点を赤丸で示し、樹木の個体眼号を書き込んだもの

## 4) 発見した個体の特徴をカードに記録する

 個体毎の特徴として、樹高(地面から木の頂点までの高さ、m単位)、胸高直径(地面から 1.2mの位置で の直径を直径尺で図る、巻尺の一種で、周囲長から平均直径を割り出して表示するもの)。花の咲き具合 (花の量と何分咲か)を記録します。花の量は、定量的な記述が難しく、また複数の人間が記録すると個人 差が大きいので、今回はあくまで目安として記録します)。これらをフィールドノートに、樹木個体番号(コ ブシ 11-25 のように記す)、測定日とともに記入します。

 木の生えている位置にまで行かないで記録する場合には、木の大きさを目分量で記録しておき、後で 正確な測量を行います。

## 5) 発見した個体のリストと分布図を作成する

 ノートから記録を起こし、表に整理します。列に樹木番号、生育環境(樹林地、草地、人家の庭、公園な ど、土地利用区分の名称を入れる)、調査年月日、樹高、胸高直径、開花状況をならべ、樹木番号順にデ ータを整理します。

 分布図は、未記入の区画地図に、色ペンで開花していたコブシの位置を記入します。樹林の位置は、 緑のペンで輪郭をなぞっておくとよい。コブシの位置を示すマークを全て記入し終わった後で、緑の色鉛 筆で樹林を塗っておくと次の作業がしやすくなる。マークは赤の●(丸の大きさはあまり大きくない方がよ い)とし、その印の隣に樹木番号(区画番号は略し、11とか20とのみ記入する、樹木番号の書き込みの色 は赤ではない方がよい)。

## 6)分布の特徴を読み取る

 生育していた場所の特徴を分布図とリストから読み取ります。どのように読み取るか、については、セミ ナーで相談したいと思います。ここで、コブシをなぜ選んだのかという理由を考えておいたことが役に立 ちます。むしろ、考えておかないと分布の特徴を読み取ることはできないといってよいでしょう。

### 7)分布調査結果の活用方法

 コブシの開花に続いて、サクラ、フジ、エゴノキ、ウワミズザクラ、など、白井の樹林を彩る木々の花が観 察されます。草本植物の場合は、心ない人々に盗掘される恐れが大きいので位置の公開は慎重に成ら ざるを得ませんが、樹木の花々の場合、開花時期とコース選択をうまく行えば、すてきな花巡りのハイキン グコースを提案することができます。ゴミを捨ててある場所にも出くわしますが、白井花巡りハイキングコ ースの提案は、市民による自然環境調査の成果として意義の高いものだと思います。

 白井花巡りハイキングコースの案内パンフレットをどのようにつくろうか、などと想いを巡らしながら調査 し、写真をとっておくとよいと思いますが、今年はその予備調査として位置付けておきませんか?

\*\*\*\*\*\*\*\*\*\*\*\*\*\*\*\*\*\*\*\*\*\*\*\*\*\*\*\*\*\*\*\*\*\*\*\*\*\*\*\*\*\* \*\*

# 分布調査と分布図の表現方法について

#### \*\*\*\*\*\*\*\*\*\*\*\*\*\*\*\*\*\*\*\*\*\*\*\*\*\*\*\*\*\*\*\*\*\*\*\*\*\*\*\*\*\*\*\*

分布位置を記録する方法と得られた分布データを地図に表現する手法にはいろいろとあります。どれ が正解で、どれが間違いであると単純には決められません。今までに市町村レベル、国レベルで提唱され、 実施されてきた方法について解説し、その長所、短所について理解を深めてほしい。

#### メッシュ法

 データの採取と分布図表現を一致させ、分布図作成をコンピュータで自動化させるのが容易な方法。地 域を一定サイズのグリッド(方眼)にわけ、そのグリッド内に分布するかどうかの記録をとる方法。グリッドに 分け方は、様々であるが国レベルでは国土3次メッシュといって、国土地理院の地形図図幅を基準に切り分 けたメッシュ。1次メッシュは20万分の一地勢図の範囲、2次メッシュは 1/25,000 地形図の図幅1枚の範囲、3次メ ッシュは 1/25,000 地形図を縦横10等分に分けて 100 個のメッシュにしたもの。

 3次メッシュを単位とする国土数値情報やさらに細かく 50m 単位での標高、土地利用状況データが整備さ れているので、これらの地理情報を独立変数として、分布の有無を従属変数とすれば、対象生物のいる、 いないを決めている最も有力な地理情報を統計学的に絞り込んでいくことができる。

 分布図の表現としては、都道府県レベル、国レベルでの地理的分布を示すのに最も適している。逆に市町 村レベルではメッシュが粗く、分布図としての解像度が低くなってしまう。白井市の場合、3次メッシュの数はせ いぜい 個しかないので、生息環境との対応が分かりにくくなってしまう。また、1km四方のどこかにいれ ば分布していると表現されるため、1メッシュ内の環境多様性の違いが考慮されなくなると言う欠点がある。

## ピンポイント法

 生物の発見場所をピンポイントで記録する方法。最も正確、確実な記録表記は緯度経度による記録であ る。従来は、発見地点を正確に国土地理院の地形図に記録した後、地図上で緯度経度を読み取り、デジ タルデータとしてその数値を分布データとして組み込んだ。この作業は膨大であり、人力しか使えない状 況では、非現実的な方法である。そのため、分布の生データは、地図上のプロットとして未整理のまま残 されてしまうと言う欠点があった。しかし、GPS の普及や、GPS データのパソコンへの転送が楽になること によって、ピンポイント法によって分布データを取り扱うことの長所が生かされ始めている。GPS データを パソコンに取り込み、地図データ編集機能を用いて、PCによって分布図を描かせることが容易になった。 土地利用図が GIS 化されていれば、分布情報と地理情報から、より精密な生息地評価を行うことが可能と なる。

 ピンポイントに表記された分布地点はデータ数が十分であれば、種の分布傾向を上手に表現するが、 データがまばらな場合には、最外郭点を結んだ分布域図として表現する方がよいだろう。

エリア法

 メッシュ法とピンポイント法の折衷案。植物のフロラ調査では、次々に現れる種を記録していく。同じ種 が何度も見つかっても、記録ははじめの数種であり、生育個体数の量的表現は難しい。そこで、小学校の 学区を1エリアとして、その範囲で出現記録をまとめるという手法である。エリアのサイズが異なると、大地 域での分布図として見栄えが悪く、完成度が低いとみなされている。